#### **Quand et comment voter ?**

Le vote est ouvert à **tout.e les syndiqué.e à jour de cotisation** au début du vote **: il est donc encore temps de renouveler votre adhésion pour pouvoir voter** !

#### **Cette année, le vote est électronique : depuis chez soi ou son établissement, avec une procédure simple et rapide**

**Le vote sera accessible du 24 janvier 2024 au 16 février 2024 inclus.**

 **Attention !** Vous devrez émettre **4 votes**, correspondant aux votes sur les **2 rapports d'activité** (national et académique) et sur les **2 rapports financiers** (national et académique).

Le bulletin syndical académique n°392 contient les deux rapports académiques, l'US de janvier les deux rapports nationaux. Ces rapports sont également consultables en ligne :

[https://toulouse.snes.edu/spip.php?page=article&id\\_article=1968](https://toulouse.snes.edu/spip.php?page=article&id_article=1968)

## **Mon vote pas à pas**

### **Etape 1 : J'accède à mon espace adhérent.e :** [adherent.snes.edu/](https://adherent.snes.edu/))

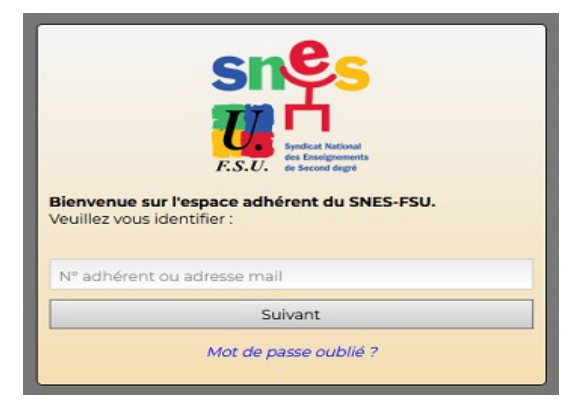

#### **Etape 2 : Dans mon espace adhérent.e, j'accède au module de vote**

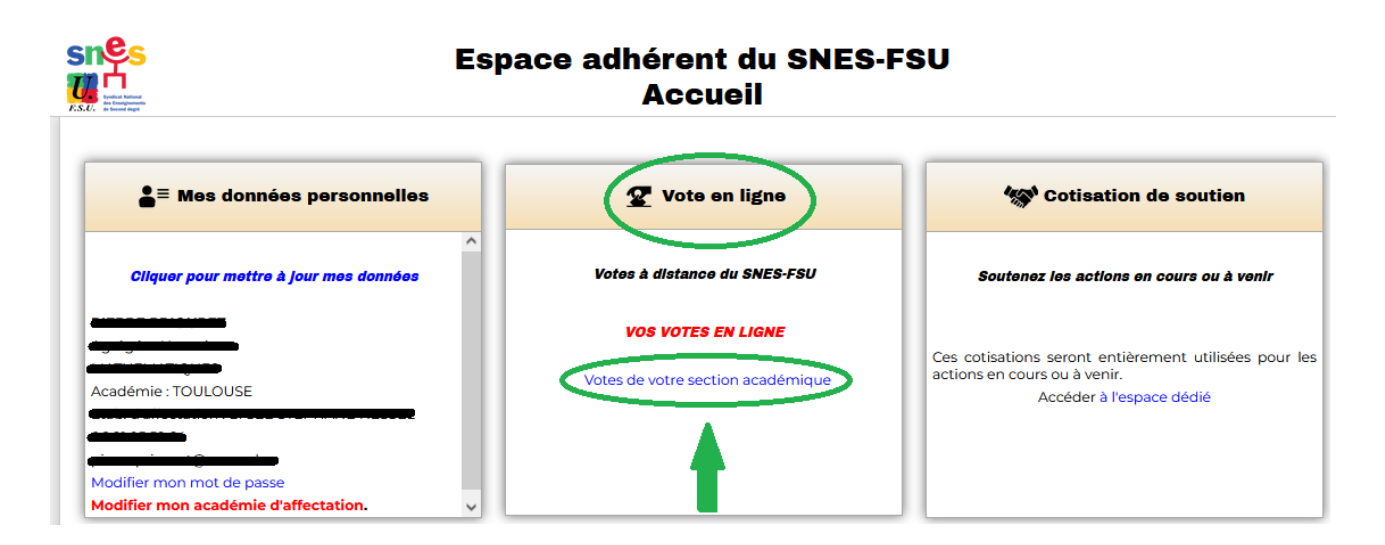

### **Etape 3 : Je choisis successivement l'un des 4 votes**

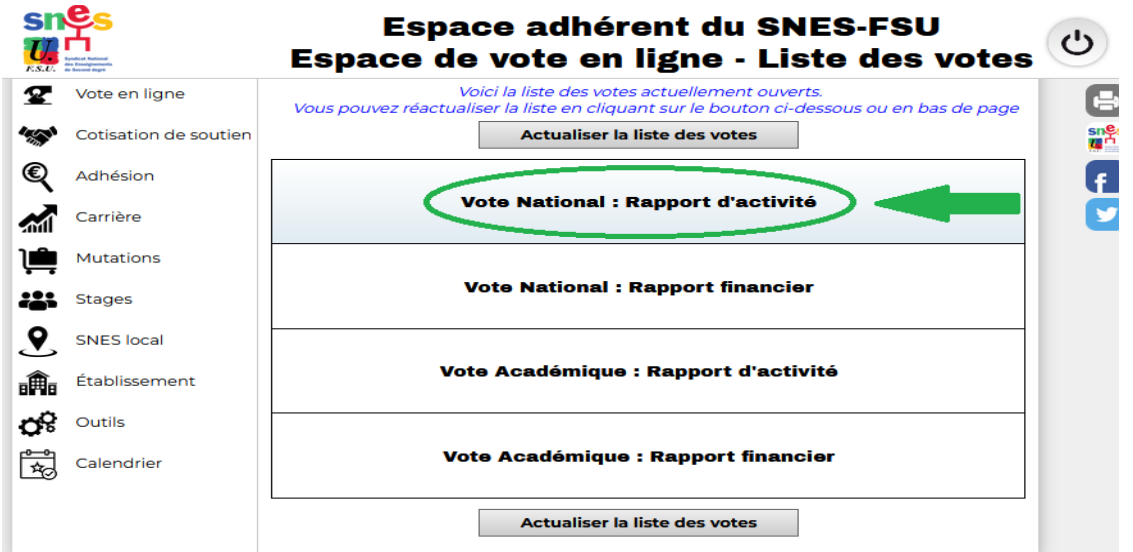

#### **Etape 4 : 1. Je fais mon choix : pour, contre, abstention 2. Je valide.**

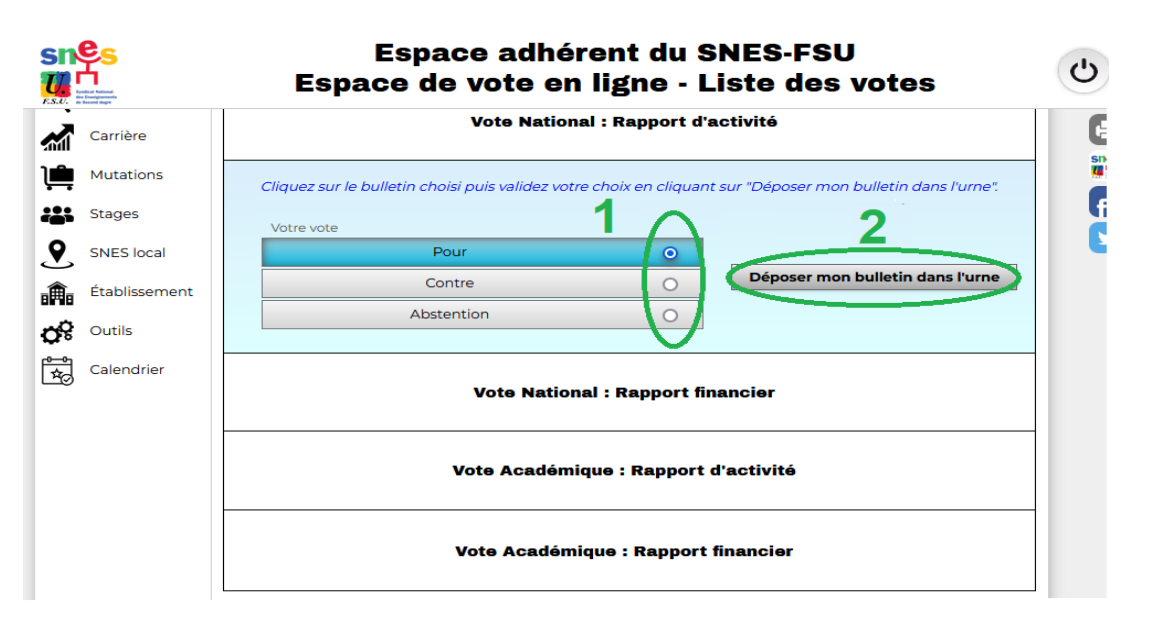

# **Etape 5 : 1. Je vois que j'ai voté**

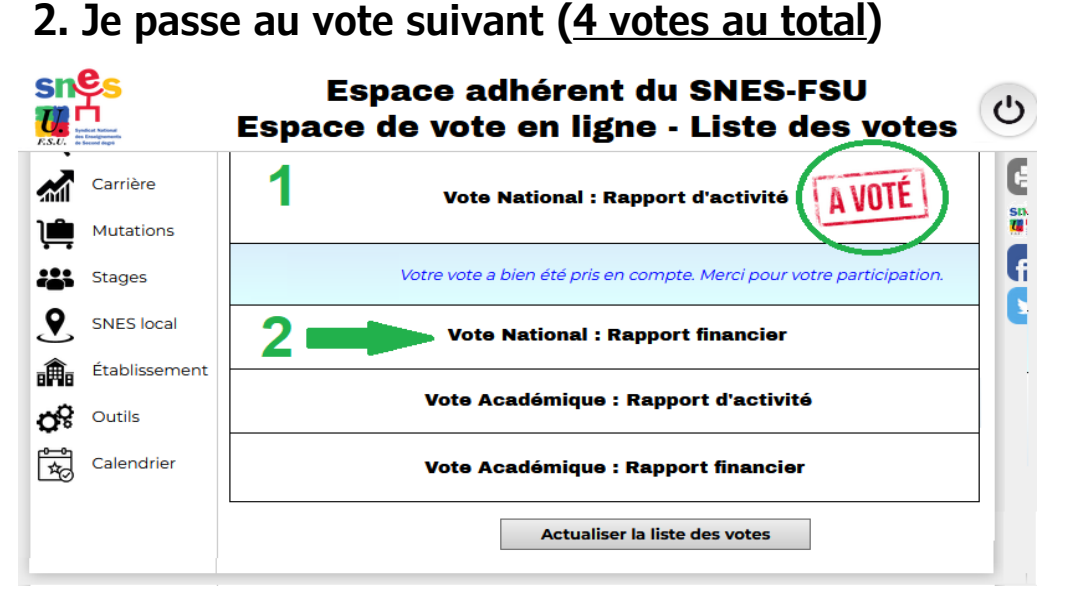